# **Google App Engine**

## **Starting with Google App Engine**

#### [Google App Engine](https://developers.google.com/appengine/)

- 1. Admin Console in left pane
- 2. Create Application
- 3. Verify +82 10 xxxx xxxx
- 4. enter account code in textbox
- 5. input Application Identifier, Application Title and click Create Application
- [Applications Overview](https://appengine.google.com/)

### **Setup Development Environment with Eclipse**

#### **Eclipse Version: Kepler**

- 1. 메뉴에서 Help → Install New Software…
- 2. 다이얼로그에서 Add…
	- 1. Name: pyDev
	- 2. Location:<http://pydev.org/updates>
- 3. Work with: pyDev -<http://pydev.org/updates>
	- 1. PyDev, PyDev Mylyn Integration (optional) 전부 선택 후 Next 버튼, 설치.
- 4. 메뉴에서 File → New → Other
	- 1. Wizard에 pPyDev Google App Engine Project 확인
- 5. Install python interpreter [Phyton Download](http://www.python.org/download/) (python 2.7.x)
- 6. Install Google App Engine SDK for Phyton at GAE site
- 7. Eclipse 메뉴에서 Windows → Preference, PyDev → Interpreters → Python Interpreter 설정
- 8. Eclipse Menu, Help → Install New Software…
	- 1. Work with에 <https://dl.google.com/eclipse/plugin/4.3> 주소 입력
	- 2. Google Plugin for Eclipse (required), SDKs 선택, 다운로드, 설치.

### **Reference**

- [Google App Engine](http://rucifer.tistory.com/432) [시작하기](http://rucifer.tistory.com/432)
- [왕초보를 위한](https://wikidocs.net/book/2) [Python 2.7](https://wikidocs.net/book/2)

From: <https://theta5912.net/> - **reth**

Permanent link: **<https://theta5912.net/doku.php?id=public:computer:gae>**

Last update: **2021/01/20 17:48**

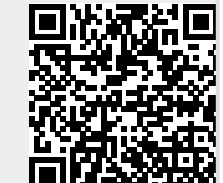